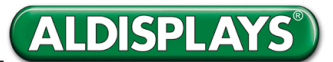

**MagicInfo Express 2 ermöglicht Ihnen, bequem Inhalte in verschiedenen Layouts zu erstellen. Erstellen und verwalten Sie Zeitpläne für die Wiedergabe von Inhalten auf Anzeigegeräten von Samsung zu festgelegten Zeitpunkten. Funktioniert innerhalb eines LAN-Netzwerkes, steuert bis zu 4 Geräte gleichzeitig und kann vom PC, Smartphone oder Tablet (Android & OS) gesteuert werden.**

#### **Sie können anhand der folgenden Schritte Inhalte erstellen.**

#### **Möglichkeiten**

- **Schnellstart**: In diesem Modus wird das Layout automatisch entsprechend des ausgewählten Elements konguriert. Sogar Anfänger können mit diesem Modus bequem Inhalte erstellen.
- Benutzerdefiniertes Design: Dieser Modus ermöglicht professionellen und fortgeschrittenen Benutzern, Inhalte mit benutzerdefinierten Layouts zu erstellen.
- **Werbeclip:** Hier erstellen Sie einen einfachen Werbeclip anhand von Fotos und Textkörpern.

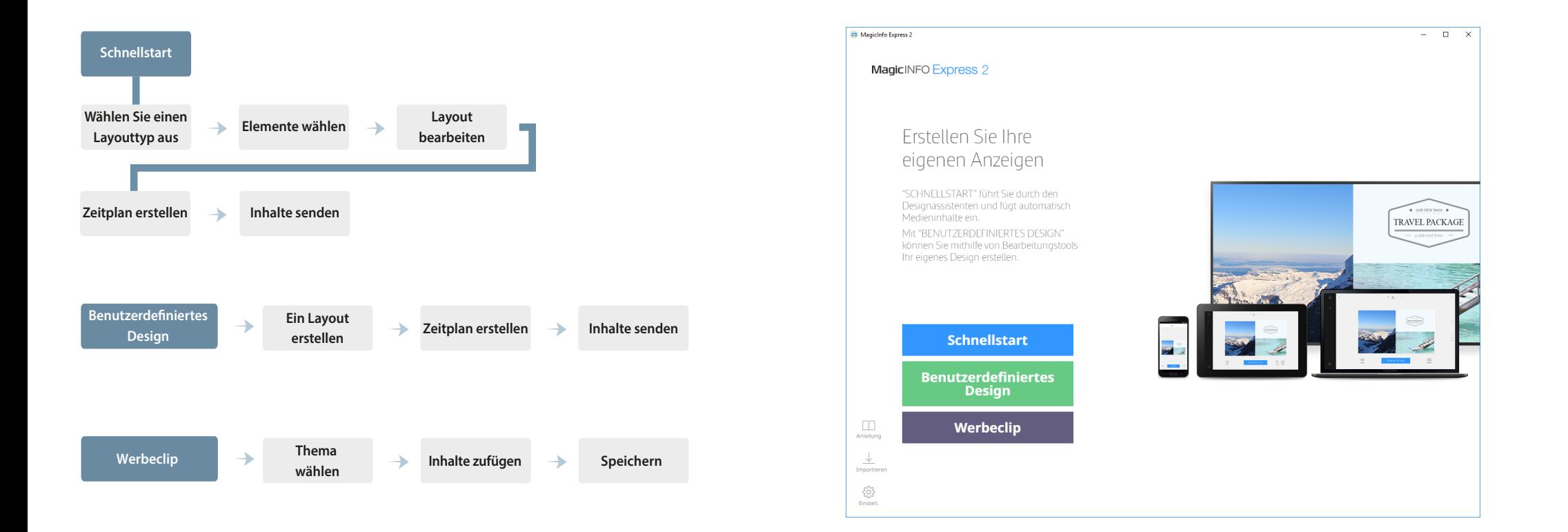

## **MagicInfo Express 2 Programmüberblick**

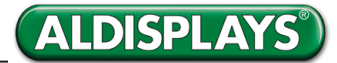

### **Schnellstart**

**Hierbei stehen Ihnen fünf automatisierte Layouts zur Verfügung.**

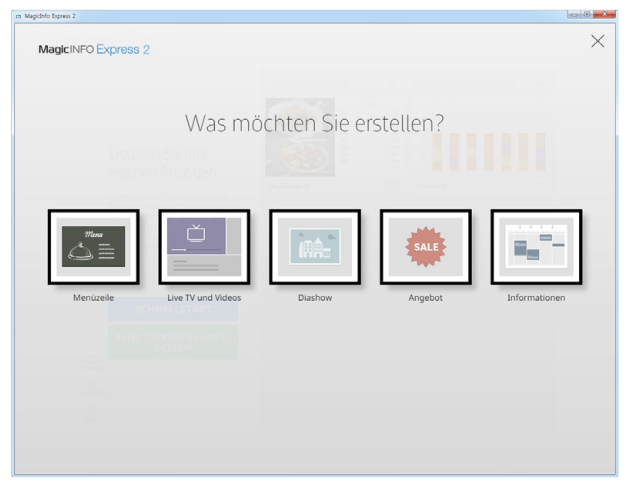

Zuerst wählen Sie den Typ des automatisch erstellten Layouts aus. In diesem Beispiel Live TV und Videos.

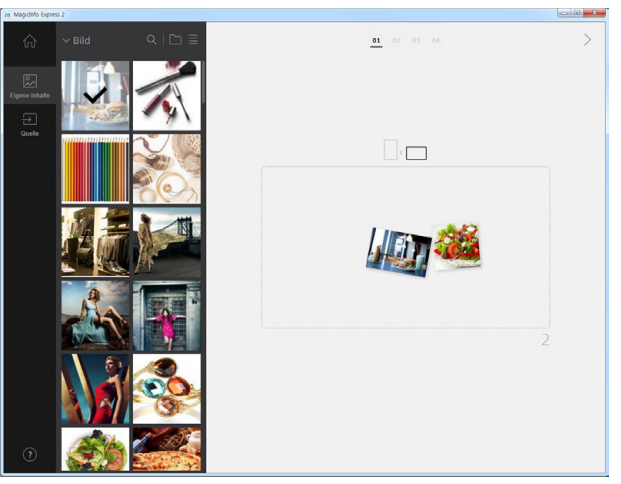

Nachdem Sie die Ausrichtung ausgewählt haben wählen Sie die Inhalte aus. Das können mehre Bilder oder Videos sein.

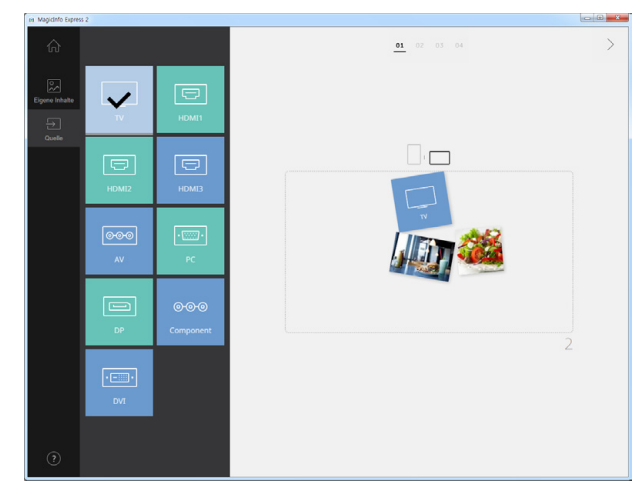

In diesem Beispiel wird zusätzlich noch ein TV-Signal hinzugefügt, alternativ können Sie auch andere Quellen wählen.

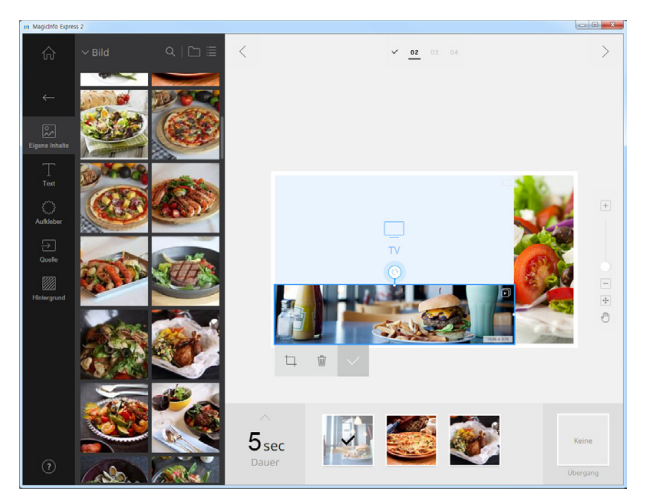

Anschließend können Sie den einzelnen Feldern noch weitere Fotos hinzufügen, auch um Texte , Aufkleber und Widgets läßt sich das Layout erweitern.

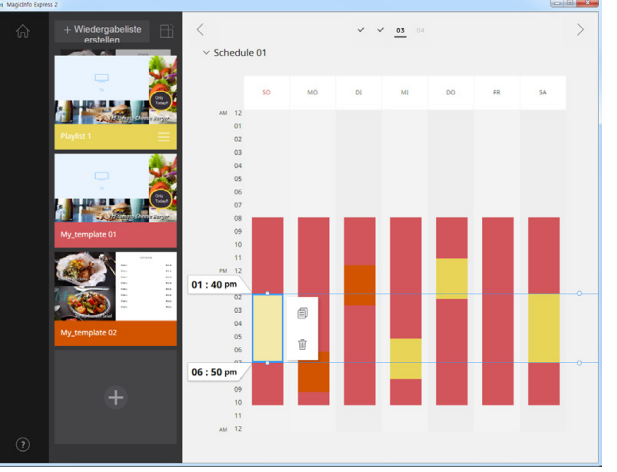

Nach der Speicherung können Sie einen Zeitplan erstellen. Bei mehreren Vorlagen können Sie hier auch einen zeitgenauen Wechsel der Inhalte planen.

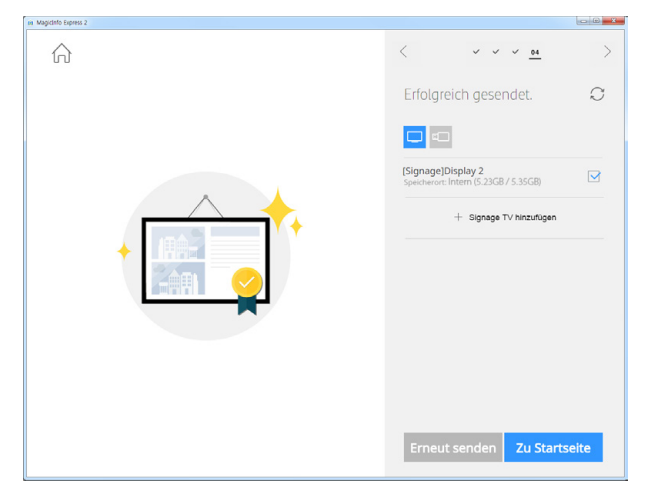

Anschließend wählen Sie das entsprechende Gerät aus und senden Sie die Inhalte und Zeitpläne per LAN, WLAN oder speichern Sie den Zeitplan auf USB-Stick.

## **MagicInfo Express 2 Programmüberblick**

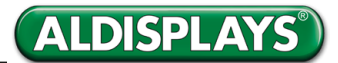

**Benutzerdeniertes** 

# **Design Es stehen Ihnen hier eine Vielzahl von vordefinierten Layouts zur Verfügung**

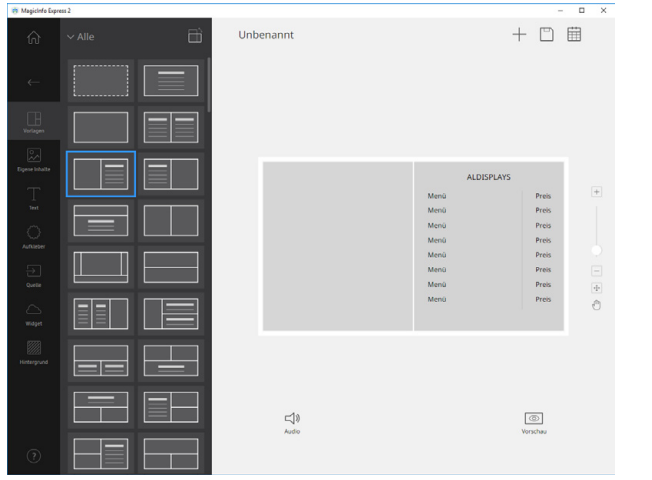

Hier können Sie sich aus vordefinierten Layouts das passende auswählen, jeweils im Hoch- und Querformat.

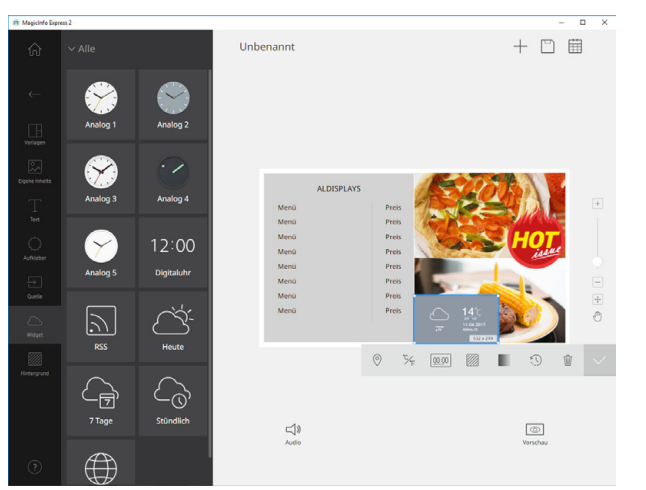

Neu in MagicInfo 2.o ist die Möglichkeit auch RSS-Feeds, Uhren und auch das Wetter einzubinden.

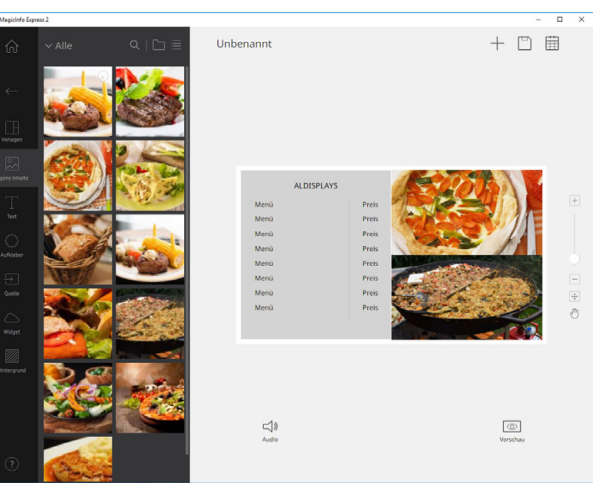

Wenn Sie mehrere Bilder in das gleich Feld einfügen wird automatisch eine Diashow erstellt, Dauer und Übergang geben Sie für jedes Bild an. (Es können hier auch zwei Videos gleichzeitig eingebaut werden.)

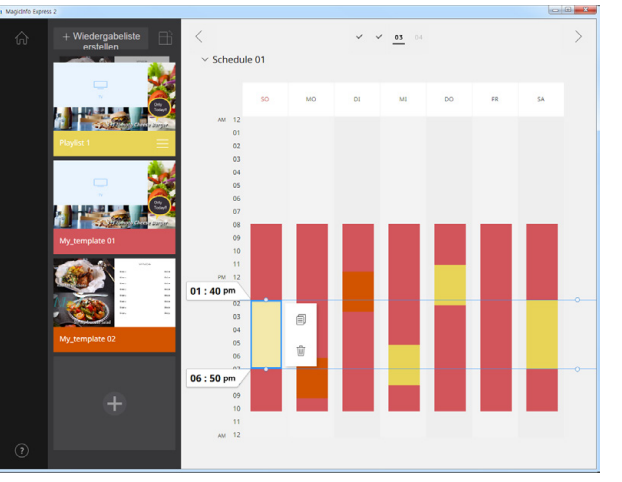

Nach der Speicherung können Sie einen Zeitplan erstellen. Bei mehreren Vorlagen können Sie hier auch einen zeitgenauen Wechsel der Inhalte planen.

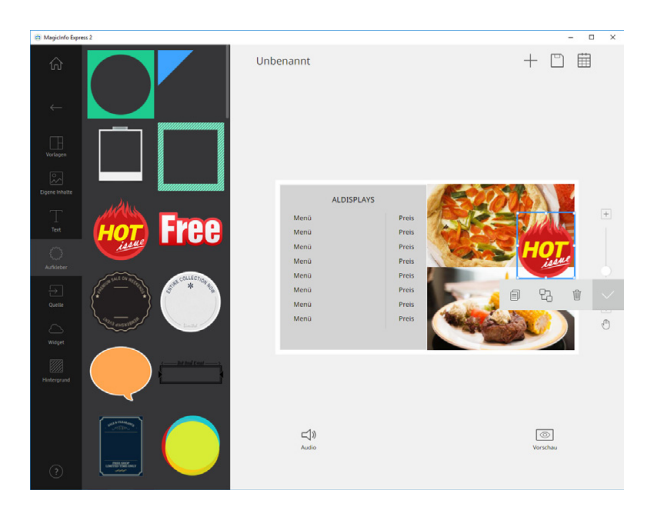

Fügen Sie Texte und Aufkleber (freigestellte Buttons und Icons) hinzu. Auch diverse Eingangsquellen lassen sich hier zufügen.

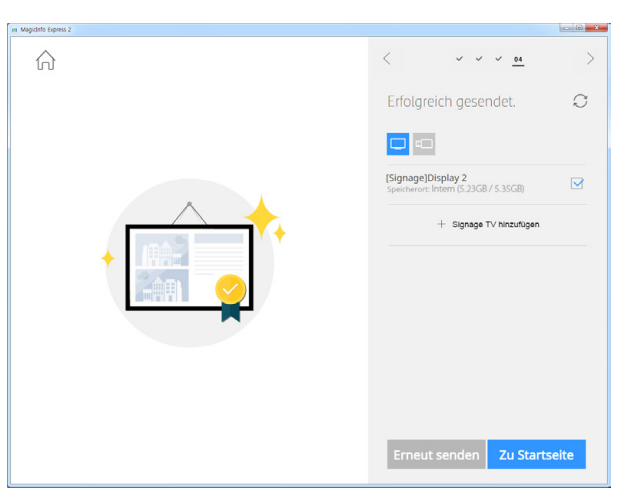

Anschließend wählen Sie das entsprechende Gerät aus und senden Sie die Inhalte und Zeitpläne per LAN und Wlan oder speichern Sie diese auf Ihren USB-Stick.

## **MagicInfo Express 2 Programmüberblick**

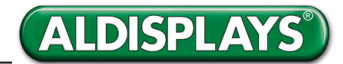

**Werbeclip**

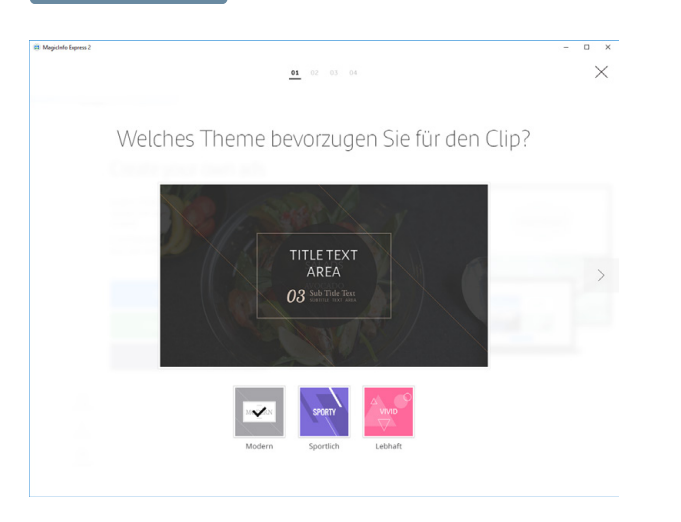

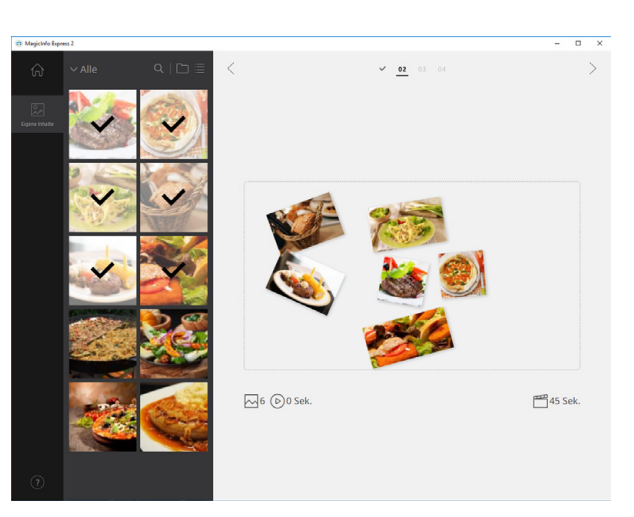

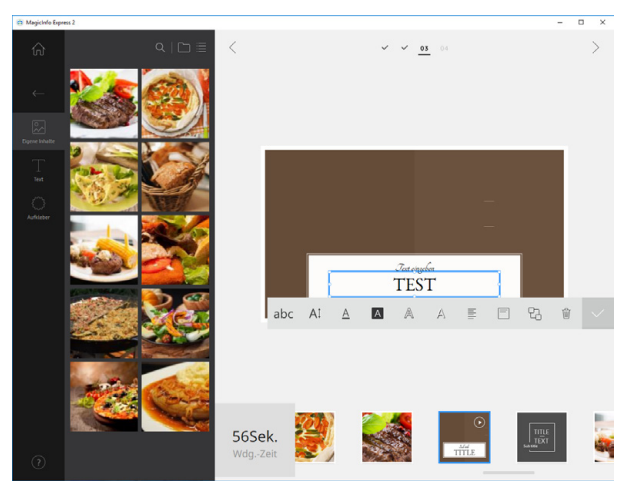

Hier wählen Sie ein Thema für das vordenierte Layout. Fügen Sie Bilder und Video ein. Ändern Sie die Reihenfolge der Medien und bearbeiten Sie die Texte. Durch anschließendes speichern steht Ihnen der Werbeclip dann im Medien-Ordner zur Verfügung.

Den Downloadlink des Programms finden Sie unter :

http://displaysolutions.samsung.com/support/resources/download-center

eine ausführliche Bedienungsanleitung auf deutsch finden Sie:

http://www.mobilepro.ch/content/orders/SAMSUNG/pdf/MSARH48E.pdf

Natürlich gibt es auch professionelle Business-Lösungen um eine Vielzahl von Geräten an unterschiedlichen Standorten unter Verwendung einer serverbasierten CMS-Lösung anzusteuern, sprechen Sie uns diesbezüglich gerne an.